# **Table of Contents**

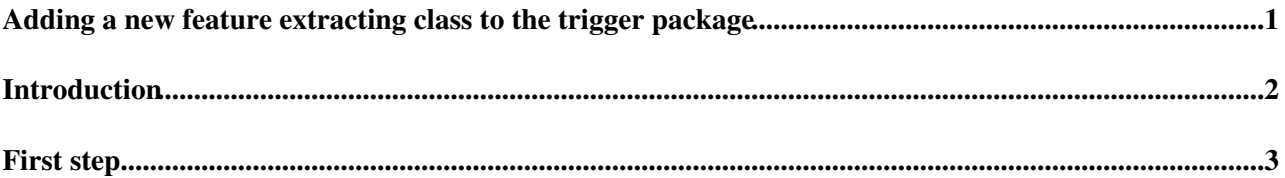

## <span id="page-1-0"></span>**Adding a new feature extracting class to the trigger package**

# <span id="page-2-0"></span>**Introduction**

First you have to ssh to a particular lxplus machine and follow the instructions from [AdrianBuzatuAthenaTrigger01,](https://twiki.cern.ch/twiki/bin/view/Sandbox/AdrianBuzatuAthenaTrigger01) then create a new feature extraction class as shown in [AdrianBuzatuAthenaTrigger02.](https://twiki.cern.ch/twiki/bin/view/Sandbox/AdrianBuzatuAthenaTrigger02) Here we start to add the b tagging code.

### <span id="page-3-0"></span>**First step**

Insert the offline b-tagging tool in the new class and validate it gets correctly instantiated. It's called "m\_bTagTool" in "BjetBuilder.cxx". This file is here

https://svnweb.cern.ch/trac/atlasoff/browser/PhysicsAnalysis/JetTagging/JetTagAlgs/BTagging/trunk

Ssh at CERN, go to the right folder and setup Athena.

```
ssh -Y lxplus.cern.ch
ssh -Y pcgla09
cd TriggerWork
asetup AtlasP1HLT, 17.1.5.18, here
echo $AtlasArea
```
Now add the following include statement "#include "BTagging/BTagTool.h" in the following file

```
cd Trigger/TrigHypothesis/TrigBjetHypo/src
emacs -nw TrigBjetFexEF.cxx
```
Now we try to compile and it fails.

cd ../cmt make

The solution is to add the following line in the "requirements" file from the cmt directory (add it in the private session).

```
emacs -nw requirements
```
use BTagging BTagging-\* PhysicsAnalysis/JetTagging/JetTag

We use "BTagging" twice because we want to include "#include "BTagging/BTagTool.h". We use the path "PhysicsAnalysis/JetTagging/JetTagAlgs" from the URL given to us:

https://svnweb.cern.ch/trac/atlasoff/browser/PhysicsAnalysis/JetTagging/JetTagAlgs/BTagging/trunk

Now trying to recompile and it works.

make

Now run a trigger test. It is completely automatic, as you don't even have to worry about the input file, as it is taken automatically. The final part of the test is a regression test with a reference, meaning that the final outcome will be a bad exit code even if the job itself was perfectly fine (to avoid this confusion you can simply check the log file)

```
cd ..
trigtest.pl --test AthenaTrigRDO_MC_pp_v4_tight_mc_prescale --run AthenaTrigRDO_MC_pp_v4_tight_mc
```
Next step? Previous steps: setup: [AdrianBuzatuAthenaTrigger01](https://twiki.cern.ch/twiki/bin/view/Sandbox/AdrianBuzatuAthenaTrigger01) and [AdrianBuzatuAthenaTrigger02.](https://twiki.cern.ch/twiki/bin/view/Sandbox/AdrianBuzatuAthenaTrigger02)

#### **Major updates**:

-- [AdrianBuzatu](https://twiki.cern.ch/twiki/bin/view/Main/AdrianBuzatu) - 24-Oct-2012

This topic: Sandbox > AdrianBuzatuAthenaTrigger03 Topic revision: r5 - 2013-01-21 - AdrianBuzatu

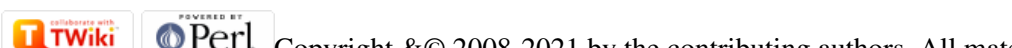

Copyright &© 2008-2021 by the contributing authors. All material on this collaboration platform is the property of the contributing authors. or Ideas, requests, problems regarding TWiki? use [Discourse](https://discourse.web.cern.ch/c/collaborative-editing/wikis/12) or [Send feedback](https://twiki.cern.ch/twiki/bin/view/Main/ServiceNow)